# How to pass your KYC on Synaps support@synaps.io

# **KYC GUIDE**

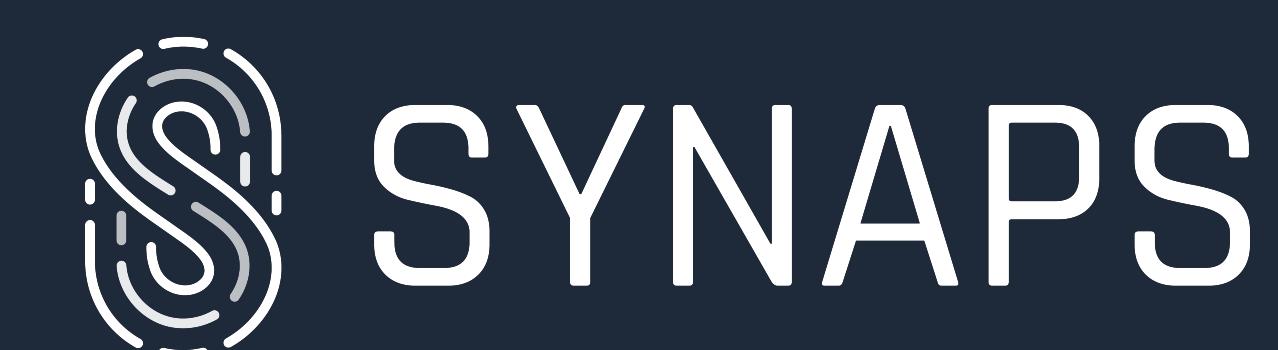

**Synaps AUGUST 2021**

# **KYC GUIDE**

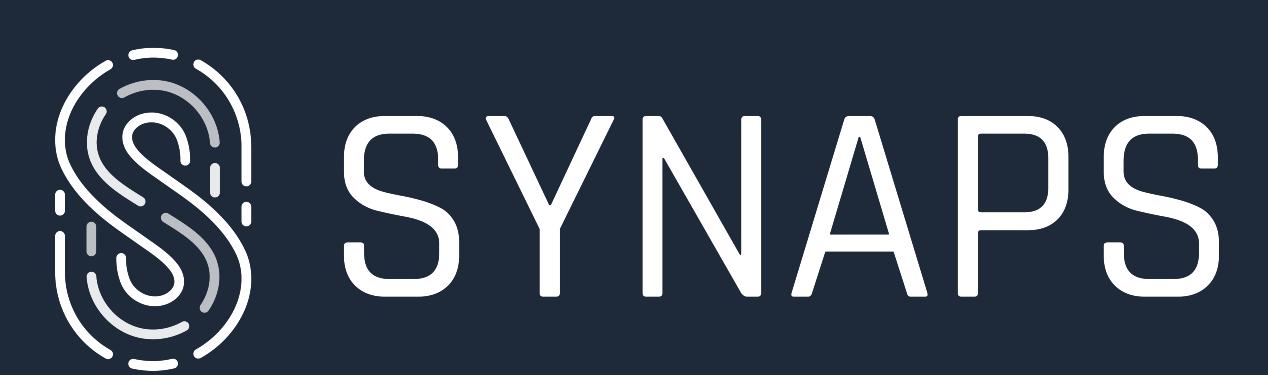

©2021 Synaps. All rights reserved.

# **4. Additional Information**

# **— Languages**

You can change the language by pressing the icon with the flag (red box)

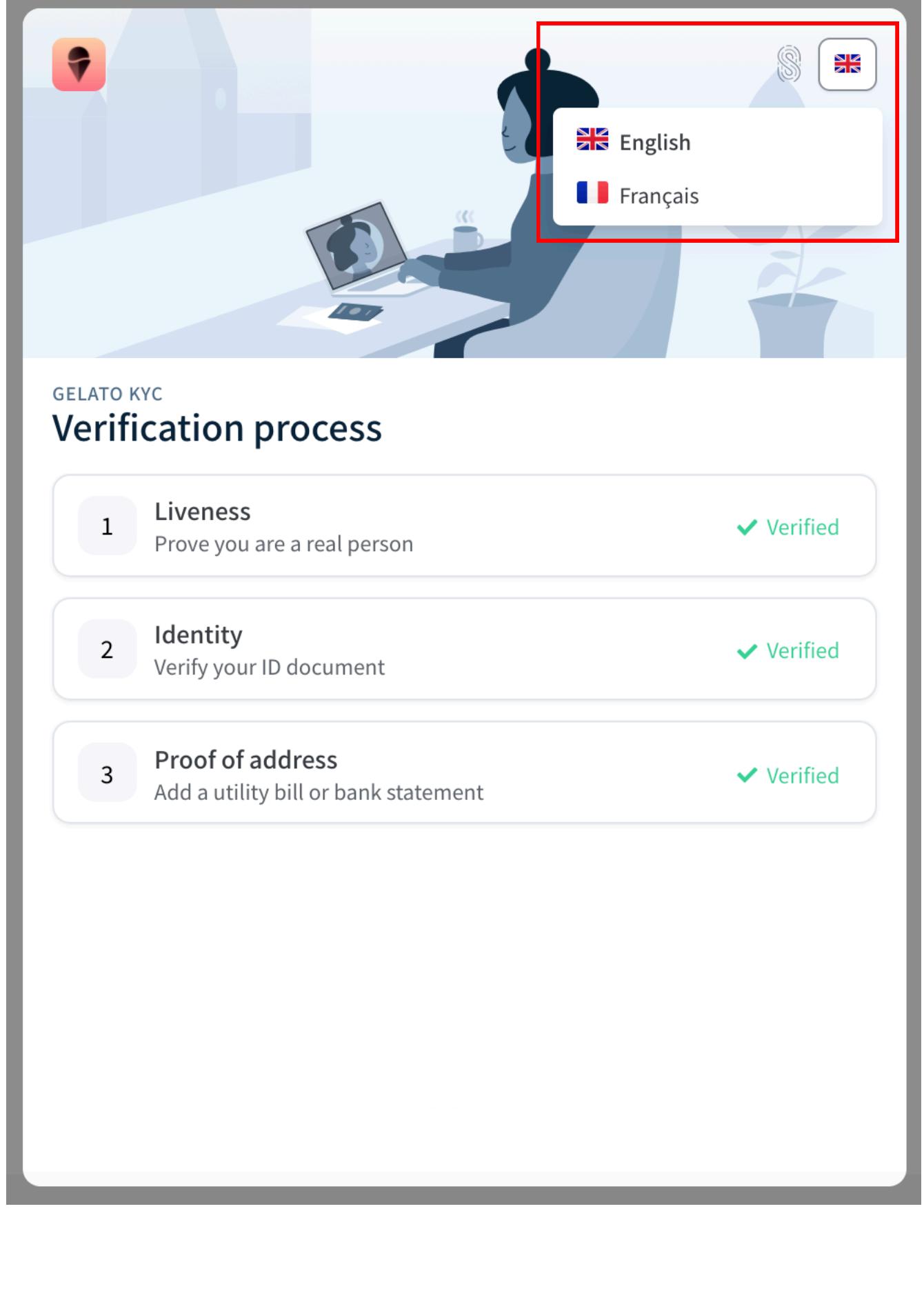

# **5. How to contact us ?**

**— Email** support@synaps.io

## **— Telegram** @kyllianhmd

Once done, you will only have to wait few seconds to know if you have successfully passed your liveness step. Once your liveness step is completed and validated you should have the following view:

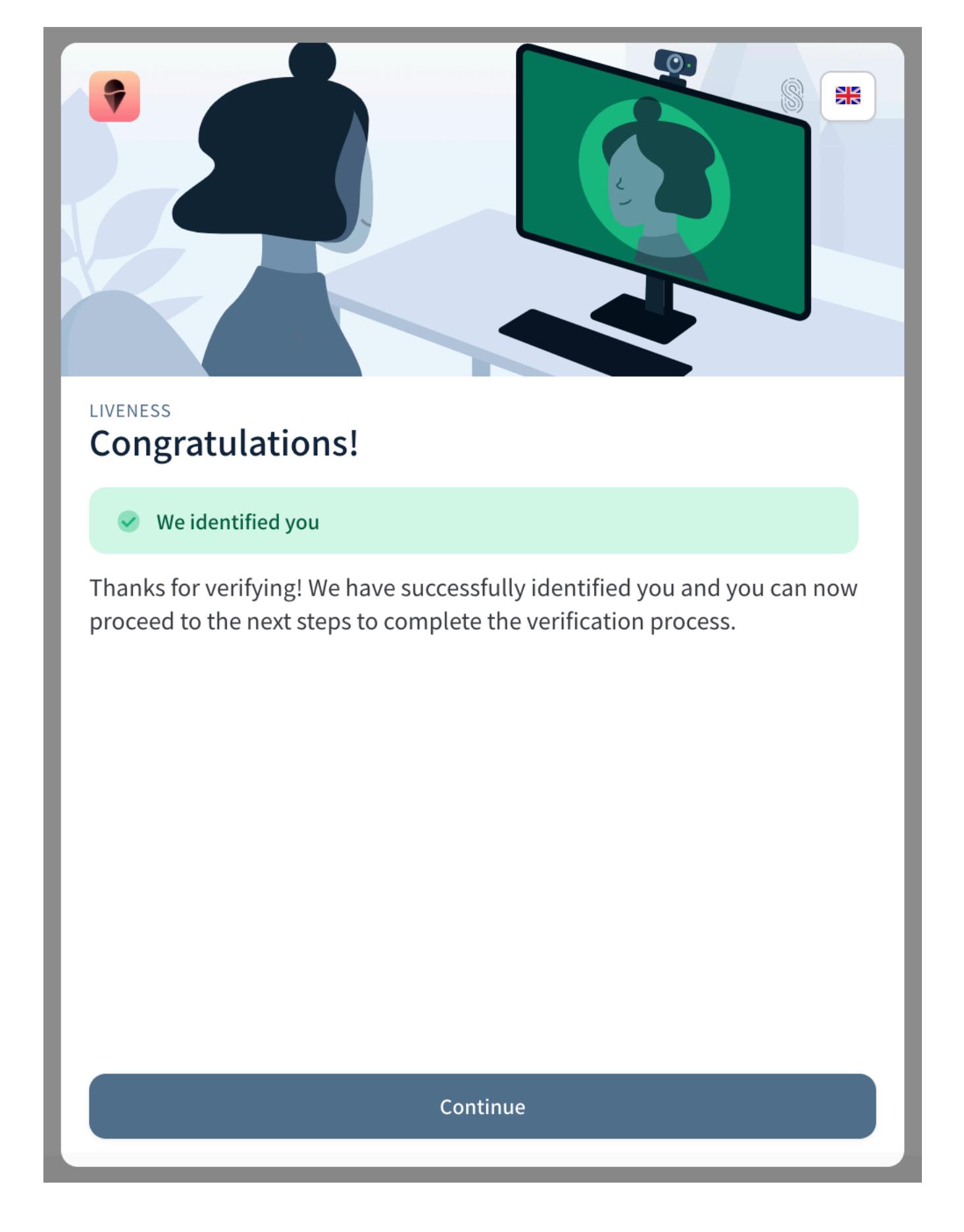

# **2. Identity**

The Identity step is also an essential step in the KYC verification of a user. This step will allow us to verify the information on the identity documents to know if they are compliant, legal, unique and not falsified. It will also allow us to match the image from the liveness step with the photo on the user's official documents to avoid identity theft.

Press the « Continue Verification » button and then fill in the country of the document. For example, if your document is a Russian passport, choose the country "Russia". You will then be asked to select the type of document you wish to submit (passport, national ID, driver license or residence permit).

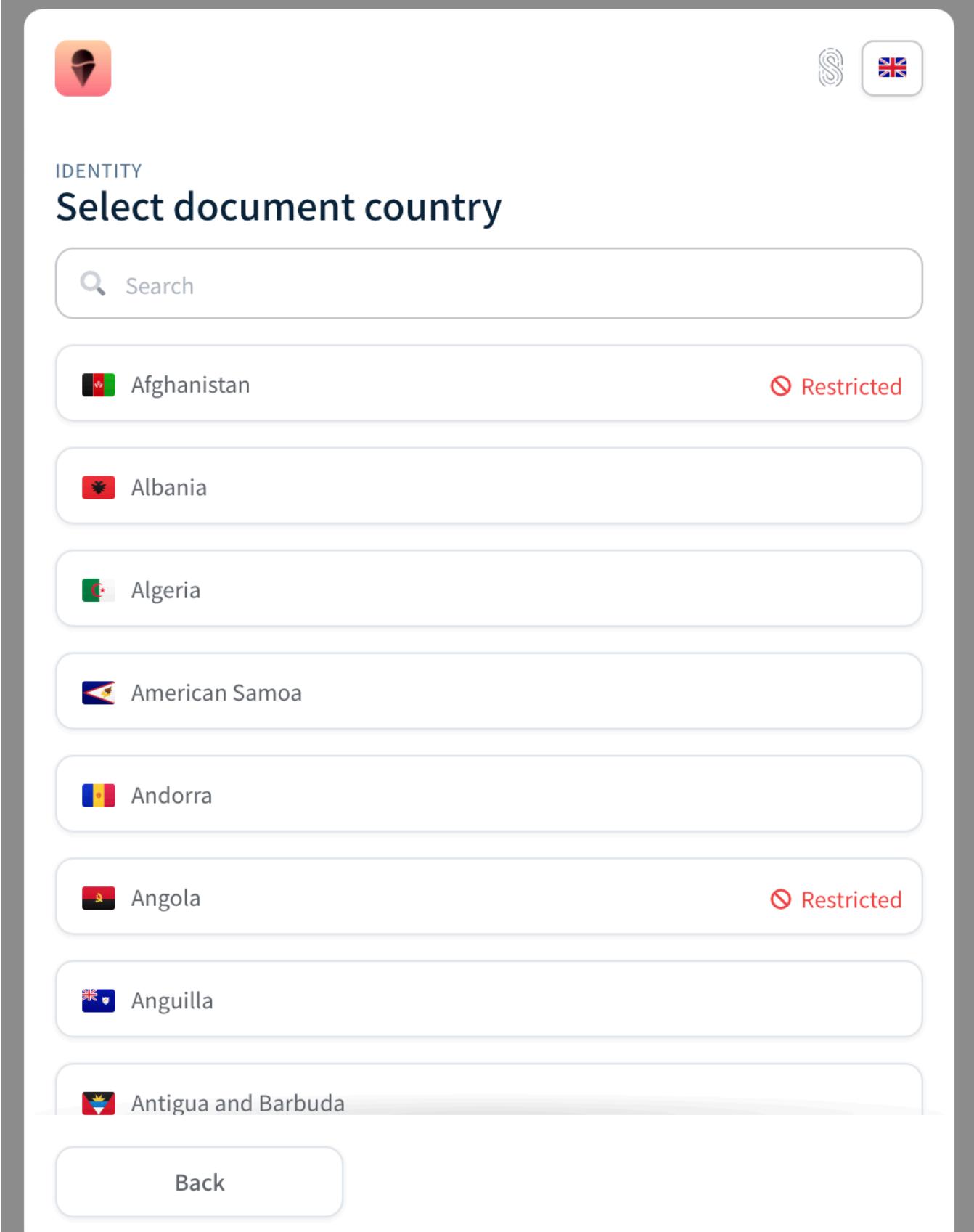

All countries with the information "Restricted", it means that the project in question does not accept documents from that country.

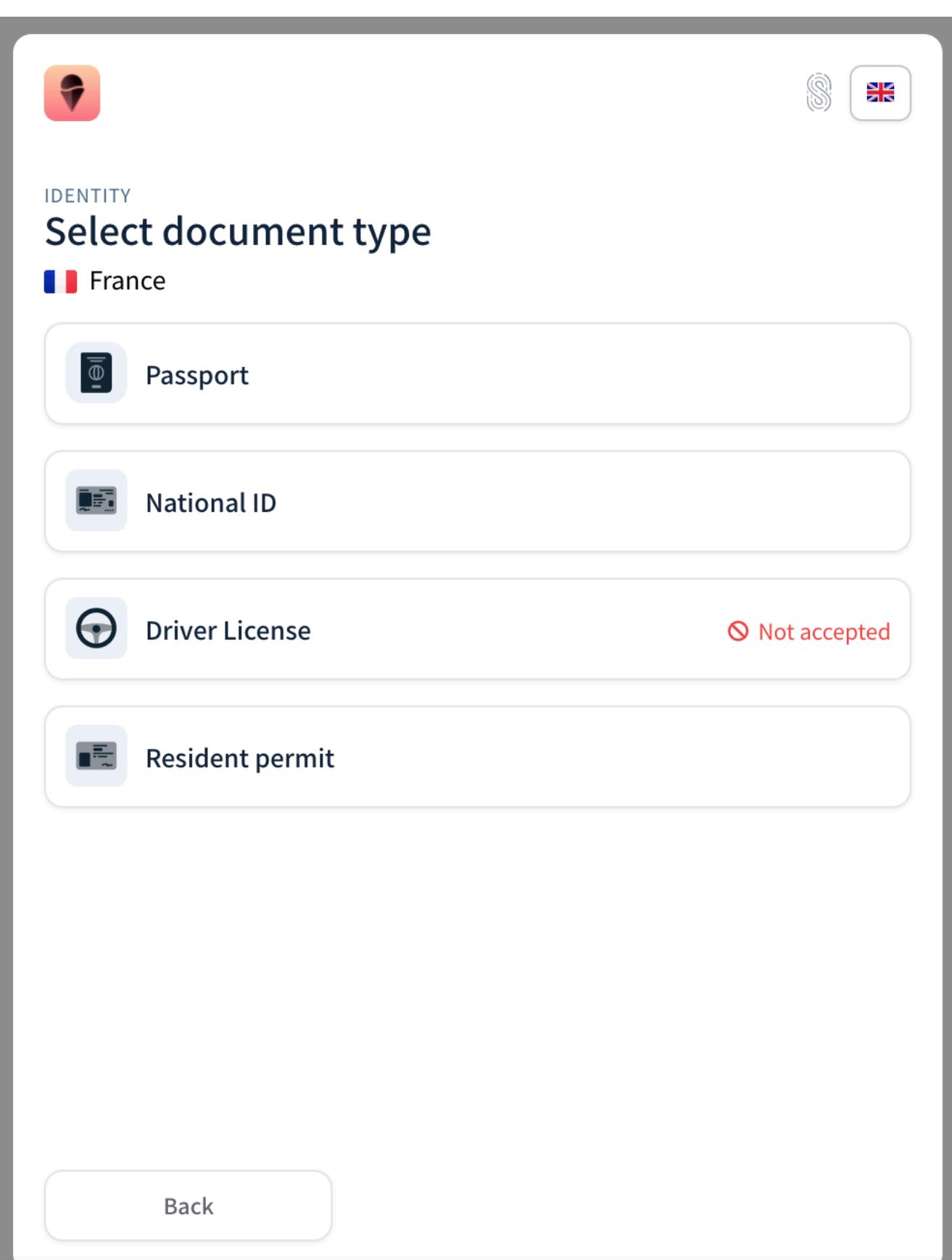

All document type with the information « Not accepted" means that the project in question does not accept this kind of document type.

Once you have chosen your document type, you can choose how to submit your document. You can take a picture of your passport directly from your camera, or drag and drop your passport from your computer or continue the process on your phone to take a picture of your passport at that moment. When submitting your document, please make sure that the photo of the document is in a good quality, sharp, without reflection or blurring, that all 4 sides are clearly visible and that the information is correctly readable.

- For Utility Bill:
- Gas Bill (gas)
- Water bill (water)
- Electricity bill (electricity) - Internet bill (broadband, internet)
- Landline Telephone Bill

Often consisting of 3 steps, KYC requires you to pass your liveness, idendity and proof of residency. These 3 steps will allow us to validate and confirm your identity in its entirety and authenticate the person you are.

## **1. Liveness**

The liveness step is an essential step in the KYC verification of a user as it will allow us to identify the person who holds the identity documents they have submitted. So press "Start Verification", few instruction will appear to explain how to pass your liveness step:

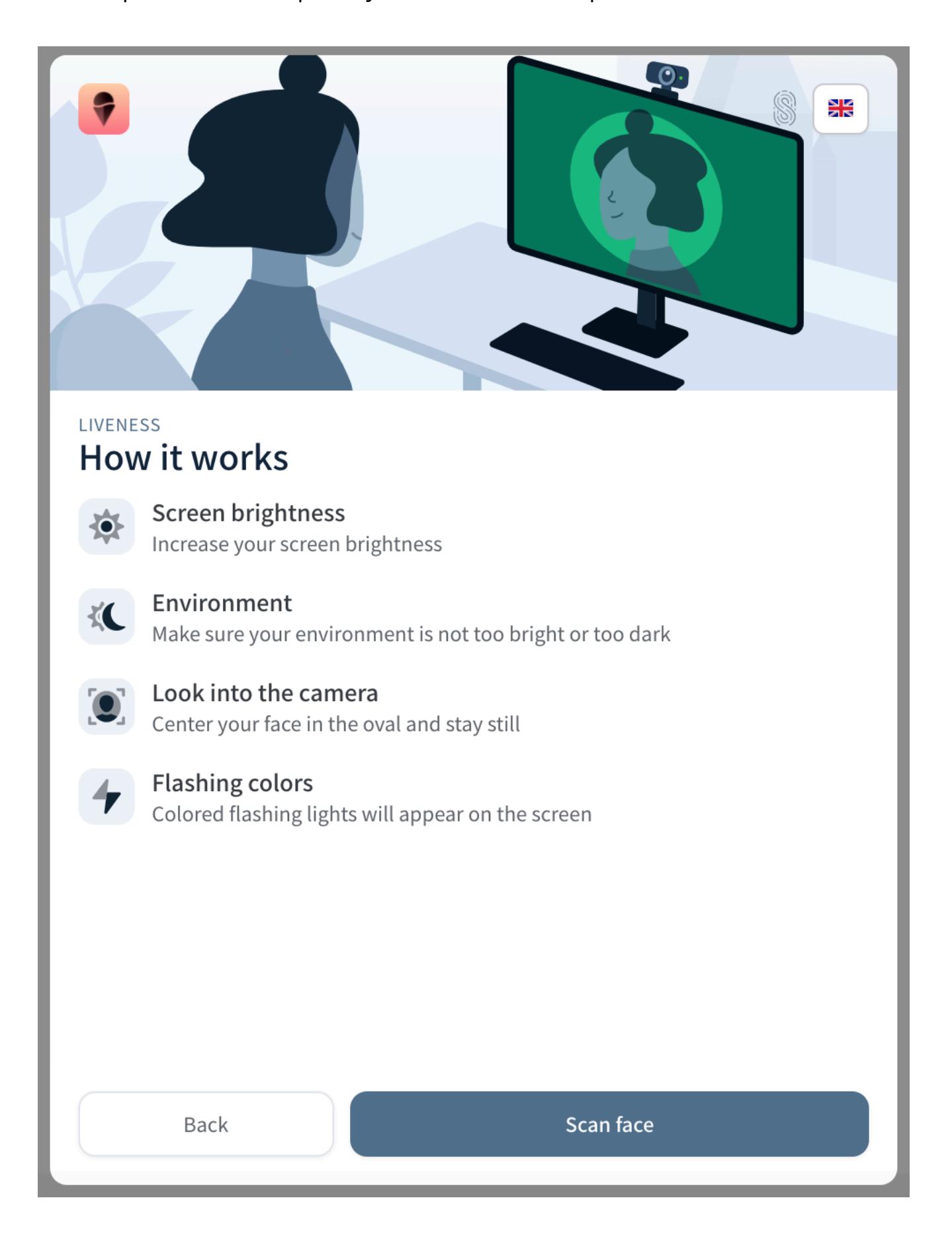

A document must be less than 3 months old. Otherwise, it will be rejected.

You need to:

- Be in a bright place, with no shadows or reflections on your face or on the camera, - Centre your face in the oval that will appear to pass its liveness,

- Remove all your accessories that could hide your face (glasses, cap, hat, mask...) - Make sure there is nobody in background

**It is important to respect these instructions to pass your liveness step.** You should click on « Scan face » to start the liveness challenge.

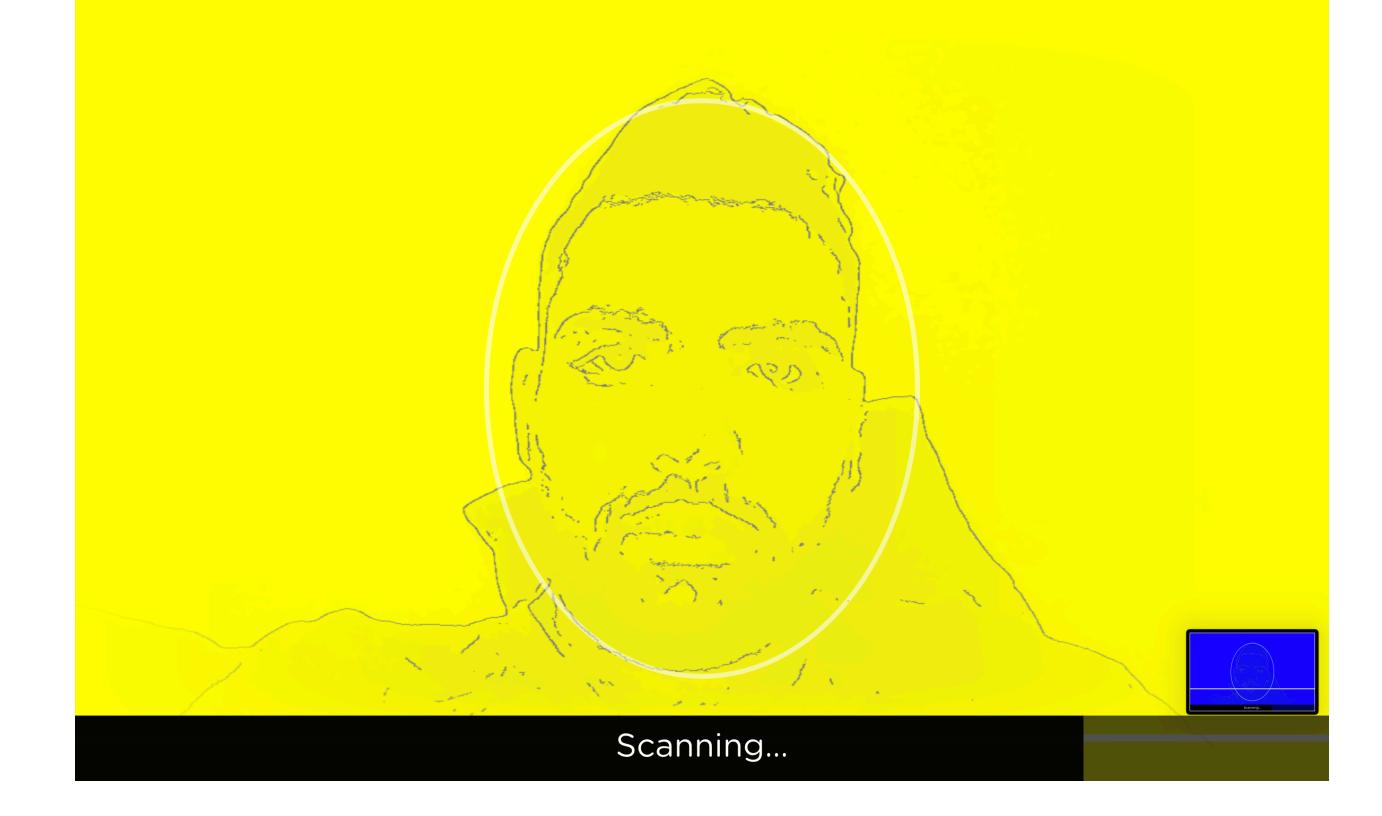

### How to pass your KYC

### **How to start ?**

First of all, go to the link of the project on which you want to do your KYC. This can be a sub-domain such as « gelato.synaps.io ». After creating your account, log in and you are on the KYC process. You should have a view like this:

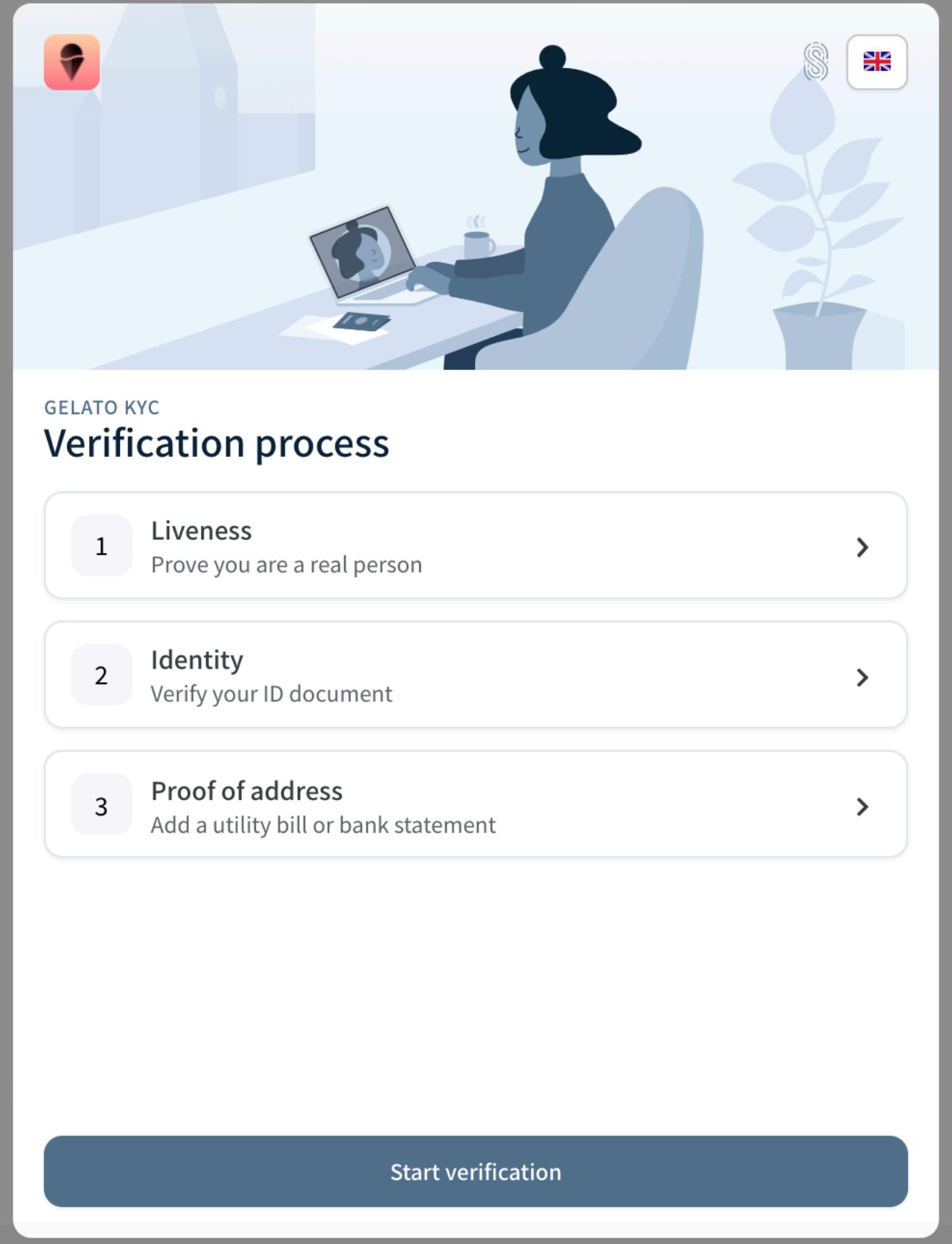

**Synaps**

Through this guide you will learn how to go through the entire KYC process at Synaps. This guide is concise and will try to help you as much as possible. Of course, this guide is bound to evolve over time with our future updates.

After submission, our verification teams will review your submitted documents and validate or not your identity step. You will receive an email if your identity has been rejected with the reason why it has been rejected. Please note that your KYC process is processed less than 24 hours in most cases.

# **3. Residency**

We are almost finished, there is still the residency step in which you will need to submit a proof of residency with your full name, your full address and dated within the last 3 months.

The documents considered and accepted as proof of residency are the following:

- Certificate of accommodation (with a valid bill as mentioned above, and passport or identity card of the host)

For Bank Statement:

- IBAN / RIB (with an issuing date less than 3 months old) - Official documents from banks in the country of residence

- Documents not acceptable:
- Mobile phone bill
- Rent receipt
- Any bills regarding life, property, car insurance - Any other invoices (amazon, aliexpress etc...)
- Pay slip
- National ID, Passport or Resident Permit (VISA...)
- Other bills not listed above...

Now press the « Start verification » button to upload your proof of residency. Then select the country of the document, for example, if your proof of residency is a document from a Russian bank, you should select the country "Russia". Then choose the document type you are going to submit.

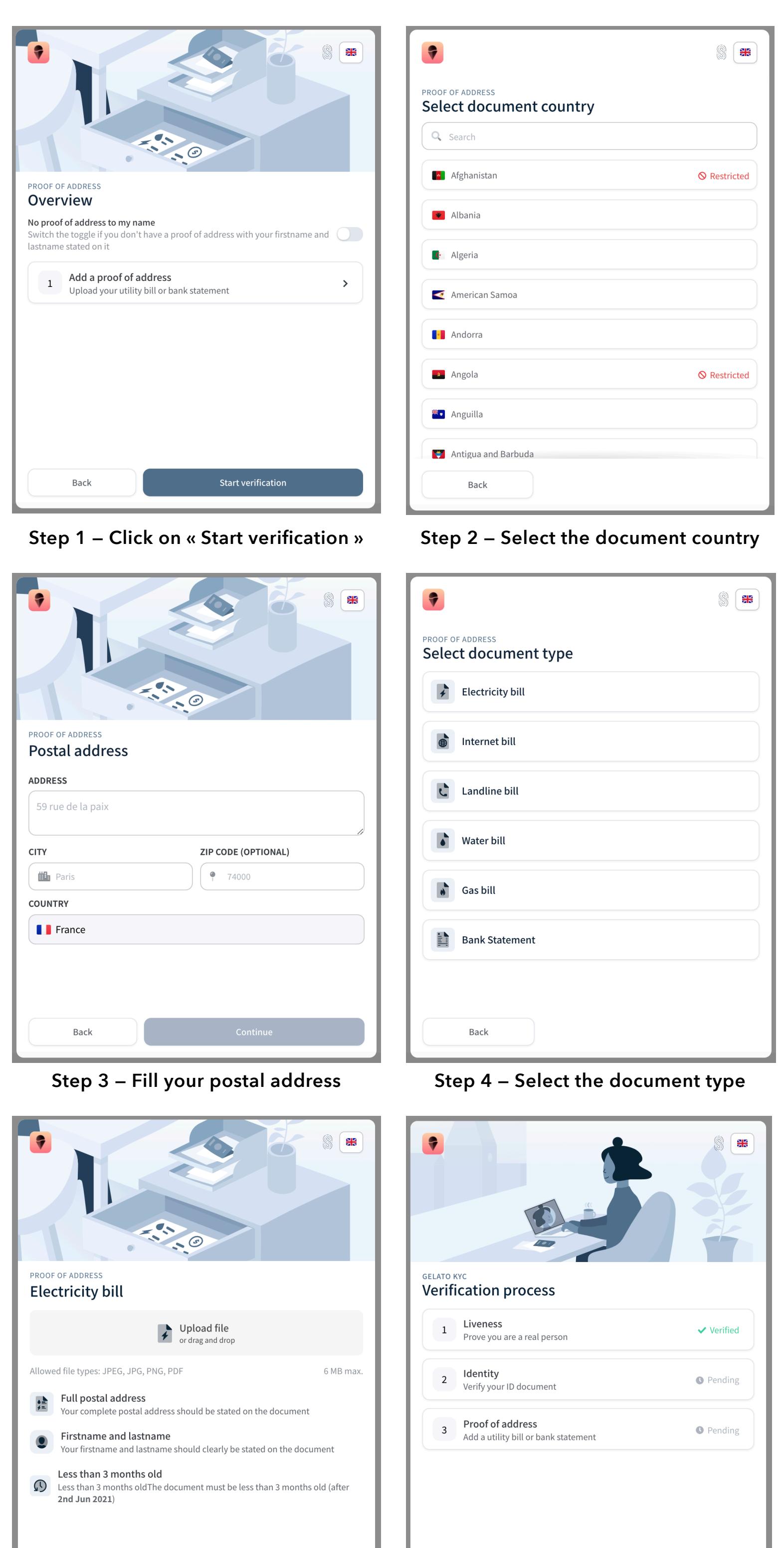

#### **Step 5 — Upload your proof of residency Step 6 — Final status view**

Back

Once submitted, our verification team will be able to review your proof of residency. If this one is rejected, you will receive an email with the reasons why.

That's it! You have completed your KYC, all you need to do now is wait for the feedback from Synaps. Within 24-48 hours, you will have your KYC validated. If you are still not validated within this timeframe, please contact the project directly and they will contact Synaps. Otherwise, send a DM directly to @kyllianhmd on Telegram. He will help you with your KYC.

**Here is the final view when your KYC is fully validated:**

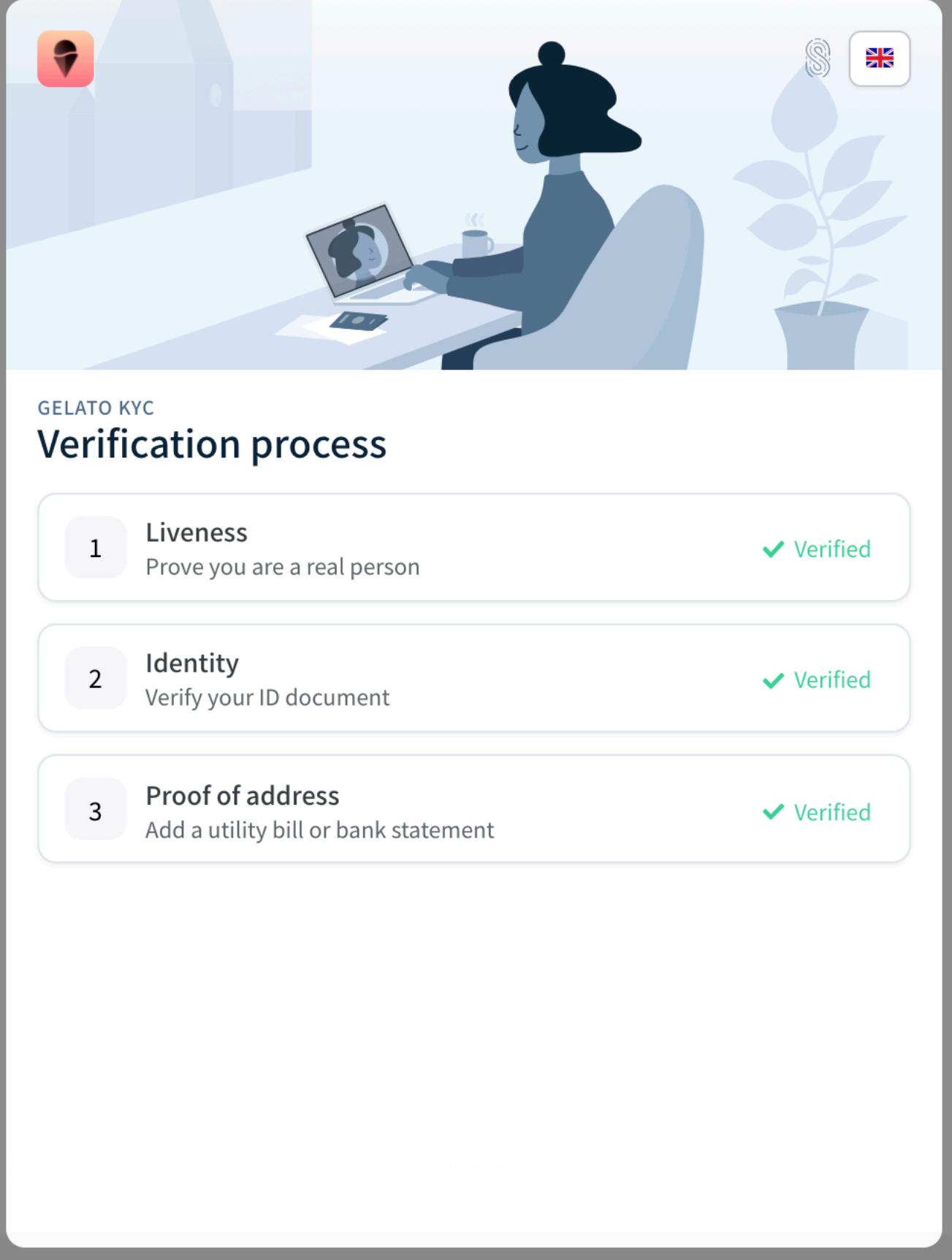

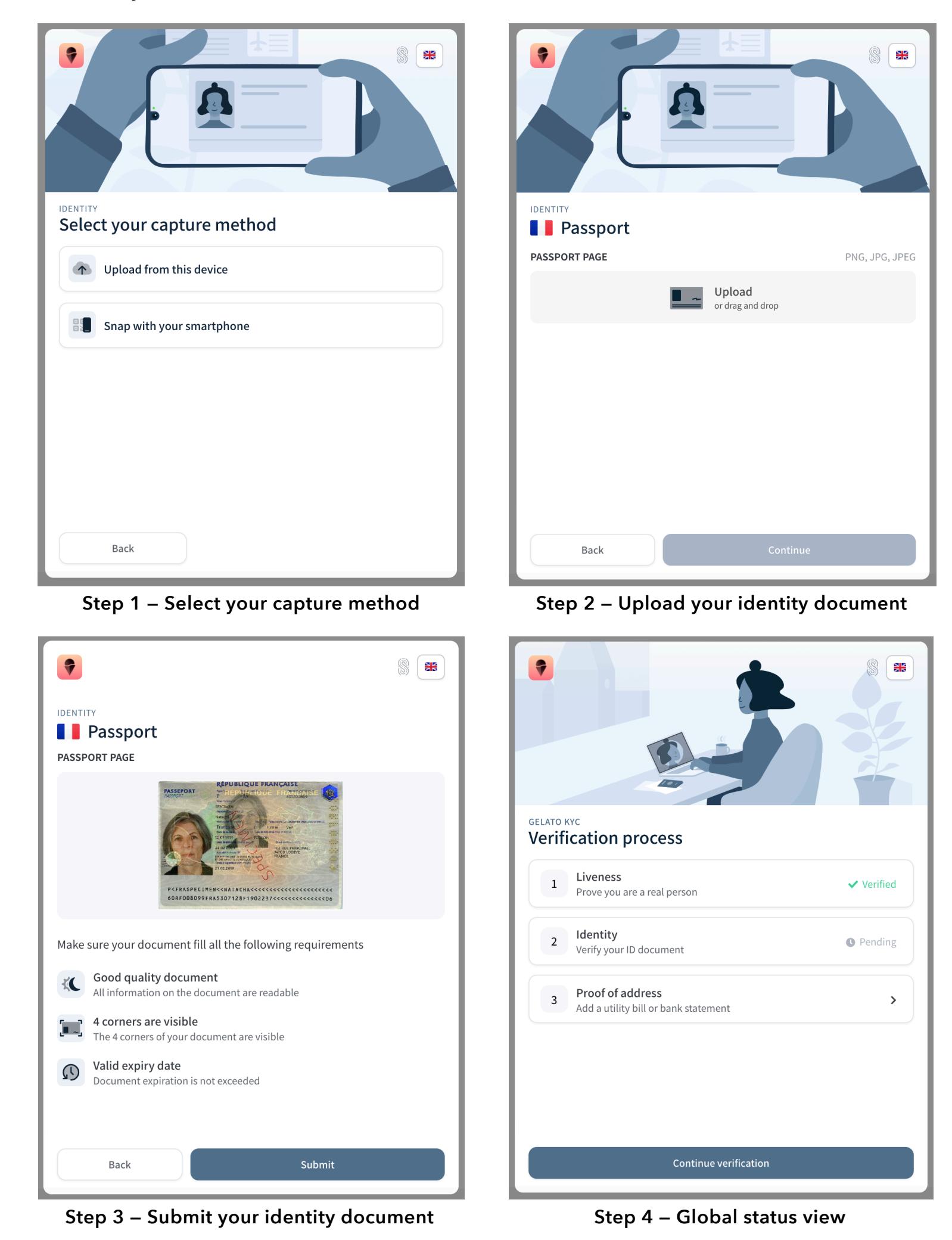